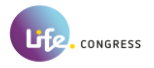

# **Welcome to Gather!**

Gather is a wonderful new tool for getting to both explore and chat with other people. It is also a very *new tool and has a few quirks. This document is to help you with the basics so you can discover and play on your own.*

### **What you need:**

- A **desktop/laptop** with a **mic** and **camera**.
- A web browser (Chrome or Firefox recommended).
- We strongly recommend using **headphones** to help prevent feedback.
- That's it! There's nothing to install, no software to download.

#### **Login:**

- Choose your name (first name, last name and affiliation)
- Choose an avatar
- Make sure your video and microphone is switched on (sometimes you need to give permission in your browser bar)

#### **How it works:**

- Gather is a video chat platform that has avatars move around a map. As you get close to other avatars, your videos will pop up and you will be able to chat.
- Move around the space using the **arrow keys**.
- By moving your avatar around you can have spontaneous conversations with those around you. These can be either one-on-one or small groups depending on how manypeople are around your avatar.
- When your avatar moves closer to an interactable object, it will glow yellow and there will be a notification that shows up saying 'Press x to interact with -object-'. This can range from posters, informational flyers, playable arcade games, and more. (tip: find the piano!)
- Want to **full screen someone else's video**? Just click on their video.

Opens the **settings** menu (and choose for the user tab):

- 
- Change Name ● Change Audio/Video Devices
- Switch on the HD Video quality to improve the quality of your video
- Respawn button to return to start

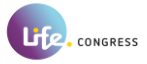

# **Icons that you find at the bottom of your screen:**

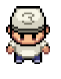

Change your **avatar** character and clothing

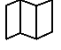

**Mini map** to preview the space you're in

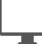

**Screen sharing** ability

**Emotes**that appear above your avatar.

## **Not-So-Obvious Features:**

Here are some things you might find useful but aren't immediately obvious.

- There is a **messaging feature** that allows you to message people in four ways:
	- 1. *individually* by clicking on their name in the participant panel,
	- 2. *locally* to the people you are video chatting with. ("Nearby")
	- 3. *globally* to all the people in your map. ("Everyone")
- There is a **locate feature** to find others by clicking their name in the participant panel. The participant panel is the bottom-most option in your toolbar on the left.
- Interaction distance is also sometimes altered by **designated [private](https://drive.google.com/file/d/12wsX9seSEvBFpqKXt3JG1eDb2JOLQfu8/view) spaces**. This allows conversations to only include people inside that space.
- Talking to a group of people? Click the box with two white arrows to the right of the video carousel to open **grid view**.

## **Technical difficulties:**

- Refreshing the page will fix most things!
	- If that doesn't work, try muting and unmuting your mic and camera in Gather.
	- Check if your browser permitted camera and mic access
	- Additional troubleshooting at <https://gather.town/video-issues>